## **FORMAT SD CARD**

Deletes all files on the SD card.

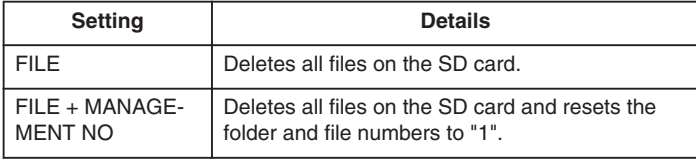

## **CAUTION:**

- Not available for selection when no SD card is inserted.
- All data on the card will be deleted when it is formatted.
- Copy all files on the card to a PC before formatting. ● Make sure that the battery pack is fully charged or connect the AC
- adapter as the formatting process may take some time.

## **Displaying the Item**

*1* Touch  $\textcircled{\tiny{I}}$  to display the menu.

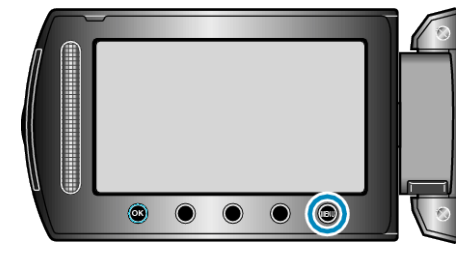

2 Select "MEDIA SETTINGS" and touch  $@$ .

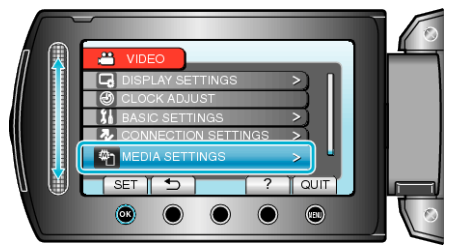

3 Select "FORMAT SD CARD" and touch  $\circledR$ .

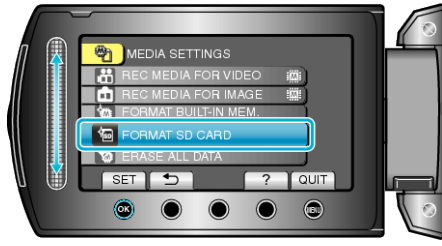

(GZ-MS230)

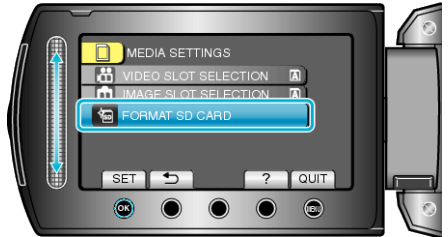

(GZ-MS210)

● Select the media to be formatted.